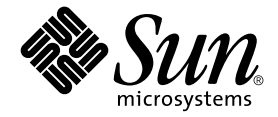

# Notes sur le serveur Sun Fire™ 880

Sun Microsystems, Inc. 901 San Antonio Road Palo Alto, CA 94303-4900 Etats-Unis 650-960-1300

Référence 816-0758-11 Octobre 2001, révision A Copyright 2001 Sun Microsystems, Inc., 901 San Antonio Road, Palo Alto, CA 94303-4900 Etats-Unis. Tous droits réservés.

Ce produit ou document est distribué avec des licences qui en restreignent l'utilisation, la copie, la distribution et la décompilation. Aucune partie de ce produit ou document ne peut être reproduite sous aucune forme, par quelque moyen que ce soit, sans l'autorisation préalable et écrite de Sun et de ses bailleurs de licences, s'il y en a. Les logiciels tiers, y compris la technologie relative aux polices de caractères, sont protégés par des droits de copyright et font l'objet de contrats de licence accordés par les fournisseurs de Sun.

Des parties de ce produit pourront être dérivées des systèmes Berkeley BSD dont les licences sont accordées par l'Université de Californie. UNIX est une marque déposée aux Etats-Unis et dans d'autres pays dont les licences d'utilisation sont exclusivement accordées par X/Open Company, Ltd.

Sun, Sun Microsystems, le logo Sun, AnswerBook, AnswerBook2, docs.sun.com, Sun Enterprise, OpenBoot, SunSwift, SunVTS, JumpStart, SunSolve Online et Solaris sont des marques de fabrique, des marques déposées ou des marques de service de Sun Microsystems, Inc. aux Etats-Unis et dans d'autres pays. Toutes les marques SPARC sont utilisées sous licence et sont des marques de fabrique ou des marques déposées de SPARC International, Inc. aux Etats-Unis et dans d'autres pays. Les produits portant les marques SPARC sont basés sur une architecture développée par Sun Microsystems, Inc.

L'interface utilisateur graphique OPEN LOOK and Sun™ a été développée par Sun Microsystems, Inc. pour ses utilisateurs et détenteurs de licences. Sun reconnaît les efforts précurseurs de Xerox pour la recherche et le développement du concept des interfaces utilisateur visuelles ou graphiques pour l'industrie de l'informatique. Sun détient une licence non exclusive de Xerox sur l'interface utilisateur graphique Xerox, cette licence couvrant également les détenteurs de licences Sun mettant en oeuvre l'interface utilisateur graphique OPEN LOOK et qui en outre se conforment aux licences écrites de Sun.

LA DOCUMENTATION EST FOURNIE « EN L'ETAT » ET TOUTES AUTRES CONDITIONS, DECLARATIONS ET GARANTIES EXPRESSES OU TACITES, Y COMPRIS TOUTE GARANTIE IMPLICITE RELATIVE À LA QUALITE MARCHANDE, À L'APTITUDE À UNE UTILISATION PARTICULIÈRE OU À L'ABSENCE DE CONTREFAÇON, SONT FORMELLEMENT EXCLUES DANS LA MESURE AUTORISEE PAR LA LOI APPLICABLE.

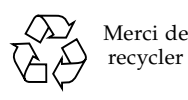

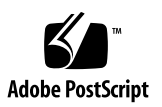

### Table des matières

**[Equivalence des noms du produit 1](#page-6-0) [Historique du document 1](#page-6-1) [Documentation en ligne](#page-7-0) 2 [Configuration requise](#page-7-1) 2 [Correctifs logiciels requis](#page-8-0) 3** [Correctifs logiciels requis pour le système d'exploitation Solaris 8 10/01 3](#page-8-1) [Correctifs logiciels requis pour le système d'exploitation Solaris 8 07/01 4](#page-9-0) **[Cartes PCI Sun prenant en charge la connexion/déconnexion à chaud](#page-10-0) 5 [Précautions en cas d'utilisation de cartes PCI non certifiées par Sun sur la](#page-11-0)  [plate-forme Sun Fire 880 6](#page-11-0) [Documentation du microprogramme OpenBoot 7](#page-12-0) [Problèmes relatifs aux microprogrammes des unités de disque FC-AL](#page-12-1) 7 [Installation du microprogramme de fond de panier FC-AL Sun Fire 880](#page-13-0) 8 [Procédures de reprise du système après blocage 1](#page-16-0)1 [Errata](#page-18-0) 13** [Rectificatif de la procédure de retrait d'un plateau de ventilation de la carte](#page-18-1)  [mère](#page-18-1) 13 [Rectificatif de la procédure d'installation d'un plateau de ventilation de la](#page-19-0)  [carte mère 1](#page-19-0)4

[Rectificatif de la procédure d'installation d'une unité de disque](#page-20-0) 15

[Rectificatif de la procédure d'installation du fond de panier FC-AL 1](#page-21-0)6

[Rectificatif des références des unités interchangeables sur site](#page-21-1) 16

[Commande de barrettes DIMM](#page-21-2) 16

[Rectificatif des références](#page-21-3) 16

[Rectificatif des instructions de branchement du câble de données PCI FC-AL](#page-22-0)  [de la boucle B 1](#page-22-0)7

[Rectificatif de la procédure d'installation du fond de panier d'extension](#page-23-0)  [FC-AL 1](#page-23-0)8

### **[Problèmes courants](#page-24-0) 19**

- [Le système se bloque en cas de connexion/déconnexion à chaud d'une](#page-24-1)  [carte PCI alors qu'une autre opération est en cours](#page-24-1)  [\(bug n° 4452433\) 1](#page-24-1)9
- [Le mécanisme de surveillance matérielle du serveur Sun Fire 880 ne](#page-25-0)  [fonctionne pas avec Solaris 8 \(bug n° 4374518\)](#page-25-0) 20
- [L'exécution de la commande](#page-25-1) XIR à partir du logiciel RSC provoque la réinitialisation du système (bug n° 4411330) 20
- [Un câble d'alimentation apparaît avec l'état OK dans le logiciel RSC alors](#page-25-2)  [qu'il est débranché \(bug n° 4421087\)](#page-25-2) 20
- [Des messages d'erreur indiquant la présence d'une baie vide s'affichent dans](#page-26-0)  [le journal du logiciel RSC \(bug n° 4470063\)](#page-26-0) 21
- [La commande](#page-26-1) devfsadm -C est nécessaire pour le retrait à chaud d'unités de disque (bug n° 4418718) 21
- [Le démon](#page-27-0) picld s'est arrêté lors de l'exécution du logiciel SunVTS, sans qu'aucun message d'erreur ne s'affiche (bugs n° 4418396 et 4486083) 22
- [Le test](#page-27-1) dpmtest de SunVTS ne fonctionne pas sur le sous-système de stockage interne à double boucle (bug n° 4487855) 22
- [Erreur packet erronée détectée par le sous-test de bouclage dans le test](#page-28-0)  dpmtest (bug n° 4493252) 23
- [La commande](#page-28-1) prtdiag indique que des ventilateurs défaillants sont actifs (ENABLED) avec une vitesse de 0 (bug n° 4431194) 23

[hsfs : hsnode table full \(bugs n° 4082275 et 4475306\)](#page-29-0) 24

[Des messages d'erreur](#page-29-1) picld intermittents s'affichent lors de l'échange à chaud d'un bloc d'alimentation (bug n° 4431165) 24

- [La carte d'accélération graphique PCI Sun Expert3D-Lite bloque le système](#page-30-0)  [\(bug n° 4474181\) 2](#page-30-0)5
- [Les voyants d'erreur associés aux emplacements d'unité centrale/mémoire](#page-30-1)  [ne s'allument pas en cas de surchauffe \(bug n° 4451164\) 2](#page-30-1)5

[Des messages d'avertissement SCSI s'affichent lors de l'exécution de SunVTS](#page-31-0)  [avec un sous-système D1000 \(bug n° 4482342\) 2](#page-31-0)6

- [La fonction de connexion/déconnexion à chaud n'est pas désactivée](#page-31-1)  [lorsqu'un seul bloc d'alimentation fonctionne \(bug n° 4408237\)](#page-31-1) 26
- [La signalisation des erreurs CE de la mémoire est incorrecte](#page-32-0)  [\(bug n° 4491362\) 2](#page-32-0)7

## Notes sur le serveur Sun Fire 880

## <span id="page-6-0"></span>Equivalence des noms du produit

Le nom officiel de ce système est Sun Fire™ V880. Toutes les références faites à Sun Fire 880 sur le produit, dans la documentation du produit ou dans le logiciel correspondent au système Sun Fire V880. Ces deux appellations sont équivalentes et interchangeables.

### <span id="page-6-1"></span>Historique du document

Cette section présente l'historique des différentes révisions effectuées sur ces notes. Les révisions sont répertoriées par leur numéro de référence et leur date. Toutes les mises à jour effectuées dans les révisions précédentes ont été insérées dans la dernière révision. Ainsi, toutes les mises à jour effectuées dans la révision -13 seront reportées dans les révisions ultérieures. La première version publiée de ce document est la version 816-0758-10, parue en septembre 2001.

#### **Révisions effectuées dans le manuel 816-0758-11, Octobre 2001**

- Mise à jour de la liste de la section [« Correctifs logiciels requis », page 3](#page-8-0)
- Informations supplémentaires sur les clés, dans la section « Installation du [microprogramme de fond de panier FC-AL Sun Fire 880 », page 8](#page-13-0)
- Section supplémentaire : [« Procédures de reprise du système après blocage », page 11](#page-16-0)
- Section supplémentaire : « La signalisation des erreurs CE de la mémoire est incorrecte [\(bug n° 4491362\) », page 27](#page-32-0)
- Mise à jour de la liste de la section [« Correctifs logiciels requis », page 3](#page-8-0)

#### **Révisions effectuées dans le manuel 816-0758-11, Octobre 2001** *(Suite)*

- Mise à jour de la liste de la section « Cartes PCI Sun prenant en charge la [connexion/déconnexion à chaud », page 5](#page-10-0)
- Rectificatif et mise à jour des références des unités de disque de 36 Go du fabricant, dans la section [« Problèmes relatifs aux microprogrammes des unités de disque FC-AL », page 7](#page-12-1)
- Mise à jour des références des unités interchangeables sur site pour la commande de barrettes DIMM pour le système, dans la section [« Rectificatif des références des unités](#page-21-1)  [interchangeables sur site », page 16](#page-21-1)

## <span id="page-7-0"></span>Documentation en ligne

La documentation complète des serveurs Sun Fire 880 est disponible en ligne à l'adresse suivante :

http://www.sun.com/products-n-solutions/hardware/docs

Consultez ce site régulièrement. Vous y trouverez les dernières mises à jour de la documentation relative aux serveurs Sun Fire 880.

Consultez également ce site pour obtenir la dernière mise à jour de ces notes et de la documentation de tout autre produit système. Lorsque de nouvelles informations sont disponibles, les notes en anglais sont mises à jour avant les notes dans les autres langues. Comparez l'historique de la version des notes dans votre langue à l'historique des notes en anglais afin de vous assurer que vous disposez des informations les plus récentes.

# <span id="page-7-1"></span>Configuration requise

Le serveur Sun Fire 880 requiert l'environnement d'exploitation Solaris™ 8 7/01 ou une version compatible Solaris. Pour vérifier que la version adéquate du système d'exploitation est installée sur votre serveur Sun Fire 880, consultez le fichier /etc/release. Ce fichier doit contenir les termes « Solaris 8 7/01 » ou mentionner une version compatible Solaris.

# <span id="page-8-0"></span>Correctifs logiciels requis

Cette section répertorie les correctifs logiciels recommandés pour le serveur Sun Fire 880. Vous pouvez obtenir ces correctifs auprès d'un fournisseur de service Sun agréé ou les télécharger depuis le site Web SunSolve Online<sup>SM</sup> à l'adresse suivante :

http://sunsolve.sun.com

Les correctifs présentés dans ces notes sont répertoriés en fonction du système d'exploitation que vous avez installé sur votre système. Pour obtenir la liste des derniers correctifs Sun Fire 880, consultez le document « Highly Recommended Patches Sun Fire 880 » (correctifs recommandés pour Sun Fire 880) sur le site Web SunSolve Online. Vous trouverez des instructions sur l'installation des correctifs dans le fichier LISEZ-MOI (README) accompagnant chaque correctif.

## <span id="page-8-1"></span>Correctifs logiciels requis pour le système d'exploitation Solaris 8 10/01

**Remarque** – le tableau suivant répertorie les correctifs requis spécifiques au système Sun Fire 880 lorsque celui-ci est utilisé sur le système d'exploitation Solaris 8 10/01. Ces correctifs sont disponibles à la date de publication de ces notes.

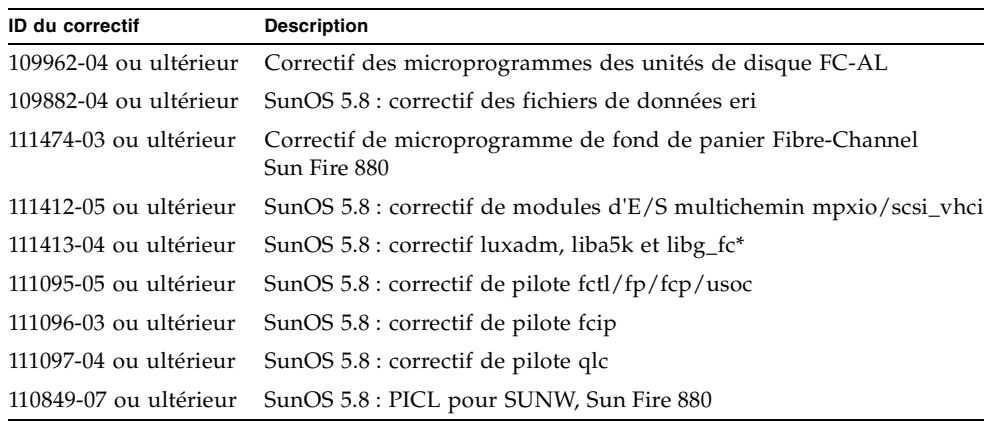

Correctifs Sun Fire 880 requis pour Solaris 8 10/01

\* Le correctif 111413 nécessite le progiciel SUNWsan (San Foundation Kit). Le progiciel SUNWsan est disponible depuis la page de téléchargement de Sun (Sun Download Center), à l'adresse suivante :

http://www.sun.com/storage/san/

A partir de ce site, téléchargez la dernière mise à jour du logiciel/microprogramme SAN.

### <span id="page-9-0"></span>Correctifs logiciels requis pour le système d'exploitation Solaris 8 07/01

**Remarque –** le tableau suivant répertorie les correctifs requis spécifiques au système Sun Fire 880 lorsque celui-ci est utilisé sur le système d'exploitation Solaris 8 07/01. Ces correctifs sont disponibles à la date de publication de ces notes.

**ID du correctif Description** 109962-04 ou ultérieur Correctif des microprogrammes des unités de disque FC-AL 108528-10 ou ultérieur Correctif de mise à jour du noyau 110723-03 ou ultérieur SunOS 5.8 : correctif /kernel/drv/sparcv9/eri 109882-04 ou ultérieur SunOS 5.8 : correctif des fichiers de données eri 110460-09 ou ultérieur SunOS 5.8 : correctif de module d'extension fruid/PICL 111416-05 ou ultérieur Correctif de programmes de débogage RSC 2.1 111854-01 ou ultérieur Correctif SCSI VTS 111412-05 ou ultérieur SunOS 5.8 : correctif de modules d'E/S multichemin mpxio/scsi\_vhci 111413-04 ou ultérieur SunOS 5.8 : correctif luxadm, liba5k et libg\_fc\* 111095-05 ou ultérieur SunOS 5.8 : correctif de pilote fctl/fp/fcp/usoc 111096-03 ou ultérieur SunOS 5.8 : correctif de pilote fcip 111097-04 ou ultérieur SunOS 5.8 : correctif de pilote qlc 110842-05 ou ultérieur SunOS 5.8 : correctif de pilote hpc3130 pour SUNW, Sun Fire 880 Remarque : ce correctif doit être installé avant l'installation du correctif 110849-07 ou ultérieur. 110849-07 ou ultérieur SunOS 5.8 : PICL pour SUNW, Sun Fire 880 Remarque : vous devez installer le correctif 110842-05 ou ultérieur avant d'installer ce correctif.

Correctifs Sun Fire 880 requis pour Solaris 8 07/01

\* Le correctif 111413 nécessite le progiciel SUNWsan (San Foundation Kit). Le progiciel SUNWsan est disponible depuis la page de téléchargement de Sun (Sun Download Center), à l'adresse suivante :

http://www.sun.com/storage/san/

A partir de ce site, téléchargez la dernière mise à jour du logiciel/microprogramme SAN.

# <span id="page-10-0"></span>Cartes PCI Sun prenant en charge la connexion/déconnexion à chaud

Pour qu'une carte PCI puisse être déconnectée d'un environnement d'exploitation en cours d'exécution, chaque périphérique utilisant la carte doit être associé à un pilote de déconnexion à chaud. Un pilote de *déconnexion à chaud* permet la fermeture d'une instance d'un pilote tandis que les autres instances restent disponibles pour d'autres périphériques du système. Pour qu'un pilote soit qualifié de pilote de déconnexion à chaud, il doit pouvoir exécuter une fonction DDI/DKI (Device Driver Interface/Device Kernel Interface) de base appelée DDI\_DETACH. Les pilotes qui ne prennent pas en charge la fonction DDI\_DETACH sont considérés comme *non compatibles avec la déconnexion à chaud*.

Plusieurs cartes PCI prenant en charge la connexion/déconnexion à chaud et utilisant des pilotes de périphériques compatibles avec ces opérations sont disponibles auprès de Sun Microsystems. Le tableau suivant répertorie les cartes PCI compatibles avec la déconnexion à chaud, disponibles à la date de publication de ce document.

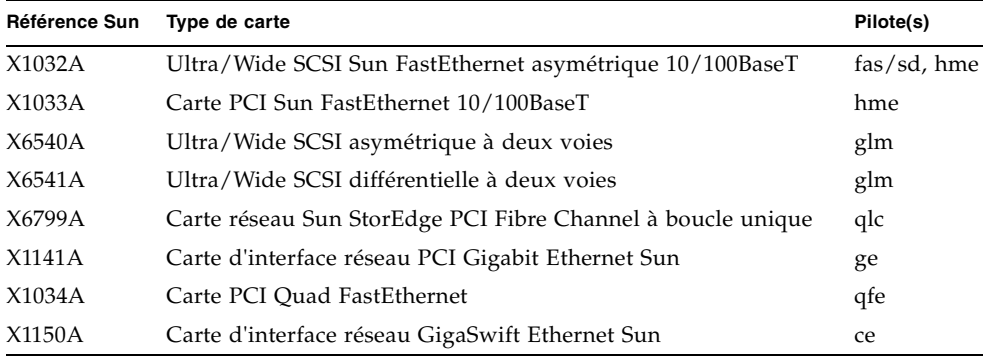

**Remarque –** un grand nombre de pilotes tiers (fournis par des fabricants autres que Sun Microsystems) ne prennent pas en charge la fonction DDI\_DETACH. Avant d'utiliser une carte PCI tierce, vérifiez ses fonctionnalités et la prise en charge de la déconnexion à chaud auprès de votre revendeur.

**Remarque –** il est préférable d'attendre que l'opération de connexion/déconnexion à chaud de la carte PCI soit terminée avant de commencer une nouvelle opération.

Pour de plus amples informations sur la connexion/déconnexion à chaud de cartes PCI sur un serveur Sun Fire 880, reportez-vous au document *Sun Fire 880 Dynamic Reconfiguration Guide* (guide de reconfiguration dynamique d'un serveur Sun Fire 880). Ce document en ligne est disponible dans le Solaris on Sun Hardware AnswerBook, que vous trouverez sur le CD Computer Systems Supplement de votre version de Solaris.

Pour obtenir la liste à jour des cartes PCI Sun prenant en charge la connexion/déconnexion à chaud, reportez-vous à la dernière version de ces notes, disponible à l'adresse suivante :

http://www.sun.com/products-n-solutions/hardware/docs

## <span id="page-11-0"></span>Précautions en cas d'utilisation de cartes PCI non certifiées par Sun sur la plate-forme Sun Fire 880

Pour garantir le bon fonctionnement de votre système, il est impératif de vérifier que les cartes PCI et pilotes associés installés sur la plate-forme Sun Fire 880 ont été certifiés par Sun comme étant compatibles avec ce système. Dans le cas contraire, des interactions entre les différentes cartes et pilotes risquent de se produire sur un bus donné et d'entraîner un blocage du système ou d'autres problèmes. Pour obtenir la liste à jour des cartes PCI et configurations compatibles avec le système Sun Fire 880, contactez votre revendeur ou votre fournisseur de services Sun agréé. Pour obtenir des informations supplémentaires, reportez-vous à l'adresse suivante :

http://www.sun.com/io

## <span id="page-12-0"></span>Documentation du microprogramme OpenBoot

Le serveur Sun Fire 880 utilise le microprogramme OpenBoot™ 4.x. Consultez le document *OpenBoot 4.x Command Reference Manual* (manuel de référence de OpenBoot 4.x) pour des instructions sur l'utilisation de ce microprogramme. Une version en ligne de ce document est incluse dans la documentation OpenBoot Collection AnswerBook fournie avec Solaris.

**Remarque –** certaines versions du logiciel Solaris n'incluent pas la documentation relative à OpenBoot 4.x. Si c'est le cas de votre logiciel Solaris, consultez la documentation en ligne à l'adresse suivante : http://docs.sun.com

## <span id="page-12-1"></span>Problèmes relatifs aux microprogrammes des unités de disque FC-AL

Toutes les unités de disque FC-AL installées sur un système Sun Fire 880 doivent respecter un niveau minimum de version de microprogramme. Une version de microprogramme incorrecte risque d'entraîner des erreurs système souvent difficiles à diagnostiquer. Pour connaître la version de microprogramme d'une unité de disque, utilisez la fonction inquiry de l'utilitaire format(1M) de Solaris. Le tableau suivant indique les niveaux minimum de version de microprogramme à respecter pour les unités de disque Sun Fire 880 à la date de publication de ce document.

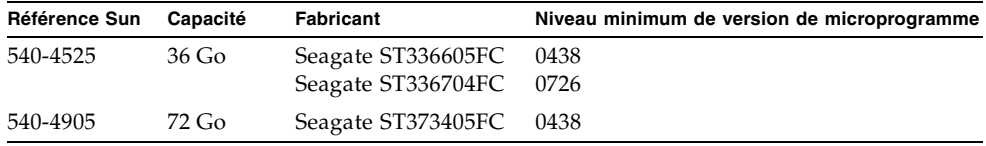

**Remarque –** les unités ayant une capacité inférieure à 36 Go ne sont pas prises en charge par le serveur Sun Fire 880.

Pour obtenir la liste la plus récente des unités de disque prises en charge par le serveur Sun Fire 880, reportez-vous à la dernière version de ces notes, disponible à l'adresse suivante :

http://www.sun.com/products-n-solutions/hardware/docs

**Remarque –** toutes les unités de disque Sun Fire 880 installées en usine, vendues en tant qu'options à installer par l'utilisateur ou installées en tant qu'unités interchangeables sur site (FRU, field-replaceable units) respectent les niveaux minimum de version de microprogramme.

# <span id="page-13-0"></span>Installation du microprogramme de fond de panier FC-AL Sun Fire 880

Une image de sauvegarde du microprogramme de fond de panier FC-AL Sun Fire 880 est disponible sur le CD Computer Systems Supplement livré avec votre version de Solaris. Dans le cas peu probable où le microprogramme de fond de panier FC-AL Sun Fire 880 serait endommagé, vous pourrez utiliser l'image de sauvegarde pour mettre à jour la mémoire flash du fond de panier avec le microprogramme d'origine. La procédure de mise à jour de la mémoire flash s'effectue grâce à l'utilitaire luxadm Solaris et est décrite ci-après.

Avant de mettre à jour la mémoire flash du fond de panier, vous devez copier l'image du microprogramme à partir du CD Supplement vers le disque du système Sun Fire 880. Si vous utilisez Solaris Web Start pour installer les logiciels du CD Supplement, par défaut, le microprogramme de fond de panier FC-AL Sun Fire 880 n'est pas installé. Pour installer le microprogramme de sauvegarde sur le disque du système, choisissez l'option d'installation personnalisée (Custom Install) et sélectionnez le microprogramme de fond de panier FC-AL Sun Fire 880. Pour plus d'informations, reportez-vous à la section sur l'installation des logiciels du CD Supplement du document *Solaris Guide de la plate-forme matérielle Sun*.

**Remarque –** la version la plus récente du microprogramme du fond de panier est toujours disponible à partir du site Web SunSolve Online, à l'adresse suivante : sunsolve.sun.com. Lorsque cela est possible, téléchargez et installez le microprogramme à partir du site SunSolve, au lieu d'utiliser le CD Supplement. En effet, le microprogramme du CD Supplement est fourni pour les situations d'urgence, lorsqu'il est impossible d'accéder au site SunSolve. En fonction de la version Solaris que vous utilisez, il est possible que le microprogramme du CD Supplement soit plus ancien que le microprogramme disponible à partir du site SunSolve. Pour installer le microprogramme à partir du site Web SunSolve, reportez-vous aux instructions du fichier LISEZ-MOI fourni avec l'image du microprogramme.

Qu'elle soit installée à partir du CD Supplement ou téléchargée à partir du site Web SunSolve, l'image du microprogramme est installée par défaut à l'emplacement suivant sur le disque du système Sun Fire 880 :

/usr/platform/SUNW,Sun-Fire-880/lib/images/int\_fcbpl\_fw

Une fois l'image installée, lancez la procédure de mise à jour de la mémoire flash en procédant de la manière suivante.

**1. Connectez-vous en tant que superutilisateur et saisissez la commande suivante pour que le système fonctionne en mode mono-utilisateur :**

# **init s**

**2. Placez la clé de sécurité sur la position Normal.**

La position Verrouillé de la clé empêche toute programmation non autorisée des mémoires PROM flash du système.

**3. Saisissez la sous-commande** luxadm **suivante pour lancer le processus de mise à jour de la mémoire flash :**

# **luxadm download -f** *chemin\_microprogramme nom\_armoire*

où :

- *chemin\_microprogramme* correspond à l'emplacement de l'image du microprogramme sur le disque du système, à savoir, /usr/platform/SUNW,Sun-Fire-880/lib/images/int\_fcbpl\_fw.
- *nom\_armoire* correspond au nom d'armoire attribué au sous-système de stockage interne Sun Fire 880 (par défaut, FCloop). Si vous devez vérifier le nom d'armoire en premier, utilisez la sous-commande luxadm probe.

**Remarque –** pour plus d'informations sur l'utilitaire luxadm, consultez le manuel *Platform Notes: Using luxadm Software* (Notes sur la plate-forme : utilisation du logiciel luxadm) dans la documentation Solaris on Sun Hardware AnswerBook2 fournie avec le CD Supplement.

**4. Lorsque l'invite de superutilisateur s'affiche de nouveau, patientez encore 15 minutes avant de continuer la procédure.**

Il s'agit du délai minimum requis pour que l'opération de mise à jour de la mémoire flash envoie le code du microprogramme à tous les processeurs SSC100 du système. Ne lancez aucune autre opération pendant ce temps.

**5. Une fois le délai écoulé, relancez le système en mode mono-utilisateur. Saisissez la commande suivante :**

# **reboot -- -s**

**6. Pour vous assurer que l'opération de mise à jour de la mémoire flash a réussi, saisissez la sous-commande** luxadm **suivante :**

# **luxadm display** *nom\_armoire*

où *nom\_armoire* correspond au nom d'armoire attribué au sous-système de stockage interne du Sun Fire 880.

L'exécution de cette commande permet d'afficher l'état de chaque processeur SSC100 du système. Voici un extrait, après exécution de cette commande, concernant un système à deux fonds de panier.

```
SSC100's - 0=Base Bkpln, 1=Base LoopB, 2=Exp Bkpln, 3=Exp LoopB 
    SSC100 #0: O.K.(9222/ 120A)
    SSC100 #1: O.K.(9222/ 120A)
    SSC100 #2: O.K.(9222/ 120A)
    SSC100 #3: O.K.(9222/ 120A)
```
Vérifiez que l'état de chaque processeur SSC100 est « O.K. » et que la version de microprogramme indiquée entre parenthèses est identique. Si c'est le cas, le processus de mise à jour de la mémoire flash a réussi. Dans le cas contraire, patientez encore environ deux minutes et répétez cette étape.

**7. Une fois le processus de mise à jour de la mémoire flash terminé, revenez au mode multi-utilisateurs à l'aide de la commande** init**.**

Par exemple, saisissez :

# **init 3**

**8. Placez la clé de sécurité sur la position Verrouillé.**

Il est recommandé de placer la clé de sécurité sur cette position lorsque aucune intervention sur le serveur n'est prévue.

Le système peut de nouveau fonctionner normalement.

## <span id="page-16-0"></span>Procédures de reprise du système après blocage

Dans le cas d'un blocage ou d'une boucle de réinitialisation au niveau de la console système (situations rares), effectuez les procédures suivantes pour résoudre le problème. Pour plus d'informations, consultez la section « A propos des procédures d'urgence OpenBoot » du *Guide de l'utilisateur du serveur Sun Fire 880* et la section « How to use POST Diagnostics » du manuel *Sun Fire 880 Server Service Manual*. Pour plus d'informations sur le dépannage relatif à Solaris, consultez la section « Troubleshooting Software Problems » du guide Solaris *System Administration Guide*.

- **1. Assurez-vous que le système est bloqué.**
	- **a. A l'aide de la commande** ping**, déterminez si certaines parties du réseau sont encore actives et si des sessions initiées par d'autres utilisateurs sont actives ou opérationnelles.**

Si une autre session est active, utilisez-la pour consulter le contenu du fichier /var/adm/messages et trouver des indications relatives au problème.

**b. Déterminez si une session de connexion à la console peut être établie par l'intermédiaire d'une connexion ttya.**

Si une connexion à la console peut être établie, il ne s'agit peut-être pas d'un blocage réel, mais d'un problème relatif au réseau. Si vous soupçonnez un problème relatif au réseau, essayez d'établir une connexion à un autre système se trouvant sur le même sous-réseau, concentrateur ou routeur que le système actuel à l'aide d'une commande ping, rlogin ou telnet. Si les services NFS sont desservis par le système défaillant, déterminez si les activités NFS sont présentes sur d'autres systèmes.

**2. Si aucune session de connexion ne répond, vérifiez l'état des voyants du système.**

Les voyants du système peuvent indiquer une défaillance matérielle du système. Pour plus d'informations sur les voyants du système, consultez le *Guide de l'utilisateur du serveur Sun Fire 880*.

**3. Faites en sorte que le système affiche l'invite** ok, **en exécutant la commande**  Stop-A **à partir de votre clavier.**

Grâce à la commande Stop-A, vous pourrez faire en sorte que le système affiche l'invite ok, et ce indépendamment du type de clavier (USB ou standard). Pour plus d'informations sur les claviers système, consultez la section « A propos des procédures d'urgence OpenBoot » du *Guide de l'utilisateur du serveur Sun Fire 880*.

**a. Si le système répond à la commande** Stop-A**, exécutez la commande** printenv **pour afficher les variables de configuration OpenBoot.**

Pour plus d'informations sur les variables de configuration OpenBoot, consultez la section « About POST Diagnostics » du manuel *Sun Fire 880 Server Service Manual*.

- **b. Définissez la variable** diag-switch **sur** true **et la variable** diag-level **sur**  max**.**
- **4. Exécutez la commande** sync **pour obtenir un fichier de vidage sur incident.**

Les fichiers de vidage sur incident enregistrés sont une source non négligeable d'informations pour le service d'assistance technique dans le diagnostic des problèmes relatifs au système. Pour plus d'informations sur les fichiers de vidage sur incident, consultez la section « Managing System Crash Information » du guide Solaris *System Administration Guide*.

Le système redémarre automatiquement après l'exécution de la commande sync, à condition que la variable de configuration OpenBoot soit définie sur autoboot (valeur par défaut).

**5. Si vous n'êtes pas parvenu à ce que le système affiche l'invite** ok**, placez le clé de sécurité sur la position Diagnostics.**

Cette position entraîne l'exécution d'un autotest à la mise sous tension (POST) et de diagnostics OpenBoot au démarrage du système.

**a. Appuyez sur l'interrupteur d'alimentation du système pendant cinq secondes.**

Cela provoque un arrêt matériel immédiat.

**b. Patientez au minimum 30 secondes avant de mettre le système sous tension en appuyant sur l'interrupteur d'alimentation.**

**6. Utilisez l'autotest à la mise sous tension (POST) et les diagnostics OpenBoot pour diagnostiquer les problèmes relatifs au système.**

Lorsque le système exécute la séquence de démarrage, il exécute un autotest à la mise sous tension (POST) et des diagnostics OpenBoot au démarrage du système. Pour plus d'informations sur ces outils, consultez la section « Diagnostics and Troubleshooting » du manuel *Sun Fire 880 Server Service Manual*.

- **7. Si le système peut redémarrer, consultez le fichier**/var/adm/messages**, pour plus d'informations sur l'état du système. Recherchez les éléments suivants :**
	- 1. Ecarts importants dans l'horodatage des messages de Solaris ou des applications.
	- 2. Messages de mise en garde sur les composants matériels ou logiciels.
	- 3. Informations issues des dernières connexions à la racine, déterminant si un administrateur système peut ajouter des commentaires sur l'état du système au moment du blocage.

## <span id="page-18-0"></span>Errata

### <span id="page-18-1"></span>Rectificatif de la procédure de retrait d'un plateau de ventilation de la carte mère

La procédure « How to Remove a Motherboard Fan Tray » (retrait d'un plateau de ventilation de la carte mère) décrite dans le document *Sun Fire 880 Server Service Manual* est incorrecte. Sur les systèmes équipés du système de refroidissement redondant, vous devez déconnecter le câble du plateau 6 de la carte mère pour retirer le plateau 5 de la carte mère (plateau de ventilation primaire de la carte mère).

Suivez les étapes ci-après à l'issue de l'étape 2 du manuel :

- **3. Desserrez la vis qui fixe le plateau de ventilation que vous voulez retirer.**
- **4. Déconnectez le câble du plateau de ventilation que vous voulez retirer.**

**5. Si vous retirez le plateau de ventilation 5 alors qu'un plateau de ventilation 6 est installé, déconnectez le câble du plateau 6 et décalez-le suffisamment pour pouvoir retirer le plateau 5.**

**Remarque –** lorsque les deux plateaux de ventilation de la carte mère sont déconnectés sur un système Sun Fire 880 en cours d'exécution, le logiciel de surveillance de l'environnement génère des messages d'avertissement qui vous indiquent que les plateaux de ventilation ont été retirés. Si vous ne réactivez pas rapidement un plateau de ventilation, la fonction d'arrêt thermique automatique risque de se déclencher. Lors du retrait à chaud d'un plateau de ventilation de la carte mère, rebranchez aussi vite que possible les câbles des plateaux afin d'éviter que ce type de message ne s'affiche et que l'élévation de la température ne provoque l'arrêt du système.

- **6. Retirez le plateau de ventilation en le faisant glisser.**
- **7. Si vous avez déconnecté le câble du plateau 6 afin de retirer le plateau 5, rebranchez-le.**

Si vous avez déconnecté le câble du plateau 6 lors du retrait à chaud du plateau 5 et que vous remplacez immédiatement le plateau 5, ne rebranchez le câble du plateau 6 qu'après avoir installé le plateau de ventilation 5.

### <span id="page-19-0"></span>Rectificatif de la procédure d'installation d'un plateau de ventilation de la carte mère

La procédure « How to Install a Motherboard Fan Tray » (installation d'un plateau de ventilation de la carte mère) décrite dans le document *Sun Fire 880 Server Service Manual* est incorrecte. Sur les systèmes équipés du système de refroidissement redondant, vous devez déconnecter le câble du plateau 6 de la carte mère pour installer le plateau 5 de la carte mère (plateau de ventilation primaire de la carte mère).

Suivez les étapes ci-après, en respectant l'ordre indiqué :

- **1. Repérez l'emplacement dans lequel vous voulez installer le plateau de ventilation.**
	- **a. Si vous installez le plateau de ventilation 5 alors qu'un plateau de ventilation 6 est installé, déconnectez le câble du plateau 6.**

**Remarque –** lorsque les deux plateaux de ventilation de la carte mère sont déconnectés sur un système Sun Fire 880 en cours d'exécution, le logiciel de surveillance de l'environnement génère des messages d'avertissement qui vous indiquent que les plateaux de ventilation ont été retirés. Si vous ne réactivez pas rapidement un plateau de ventilation, la fonction d'arrêt thermique automatique risque de se déclencher. Lors du retrait à chaud d'un plateau de ventilation de la carte mère, rebranchez aussi vite que possible les câbles des plateaux afin d'éviter que ce type de message ne s'affiche et que l'élévation de la température ne provoque l'arrêt du système.

- **2. Alignez le plateau de ventilation que vous voulez installer sur les montants du châssis.**
- **3. Faites glisser le plateau dans le châssis.**
- **4. Si vous avez déconnecté le câble du plateau 6 afin d'installer le plateau 5, rebranchez-le.**

Reprenez à l'étape 4 la procédure du document *Sun Fire 880 Server Service Manual.*

Pour de plus amples informations, reportez-vous à la section « Plateaux de ventilation » du *Guide de l'utilisateur du serveur Sun Fire 880* ou du document *Sun Fire 880 Server Service Manual.*

### <span id="page-20-0"></span>Rectificatif de la procédure d'installation d'une unité de disque

La procédure « How to Install a Disk Drive » (installation d'une unité de disque) décrite dans le document *Sun Fire 880 Server Service Manual* et le *Guide de l'utilisateur du serveur Sun Fire 880* est incomplète. L'opération suivante doit être effectuée après l'étape 10 :

**11. Si vous installez plusieurs unités de disque à chaud, attendez que le voyant vert de l'unité que vous venez d'installer s'allume (sans clignoter) avant d'installer une autre unité.**

### <span id="page-21-0"></span>Rectificatif de la procédure d'installation du fond de panier FC-AL

La procédure « How to Install the FC-AL Disk Cage » (installation du fond de panier FC-AL) décrite dans le document *Sun Fire 880 Server Service Manual* est incomplète. L'opération suivante doit être ajoutée :

**9c. Si un adaptateur hôte Sun StorEdge PCI Fibre Channel à double boucle est installé afin de contrôler la boucle B du fond de panier FC-AL, connectez le câble de données FC-AL de l'adaptateur au fond de panier de base sur les connecteurs C(J01100) et D(J01101).**

## <span id="page-21-1"></span>Rectificatif des références des unités interchangeables sur site

### <span id="page-21-2"></span>Commande de barrettes DIMM

Les barrettes DIMM pour le système Sun Fire 880 ne sont plus disponibles par lot de quatre. Le tableau suivant répertorie les barrettes DIMM individuelles et leurs références pour le système Sun Fire 880.

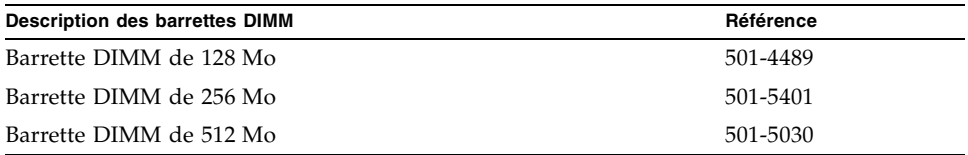

### <span id="page-21-3"></span>Rectificatif des références

L'annexe A du document *Sun Fire 880 Server Service Manual* contient des références incorrectes pour les unités interchangeables sur site (FRU) ci-après :

- Unité de disque FC-AL 18 Go 10K : cette unité n'est pas prise en charge par le serveur Sun Fire 880
- Unité de disque FC-AL 72 Go 10K

Les références correctes des unités interchangeables sur site sont les suivantes :

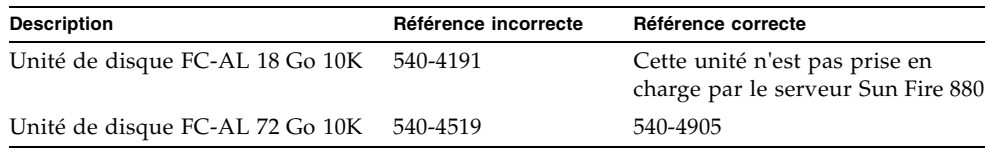

**Remarque –** les unités de disque ayant une capacité inférieure à 36 Go ne sont pas prises en charge par le serveur Sun Fire 880.

Le tableau des composants de l'unité centrale inverse les numéros de pièce des éléments 2 à 4. Les numéros de pièce corrects sont les suivants :

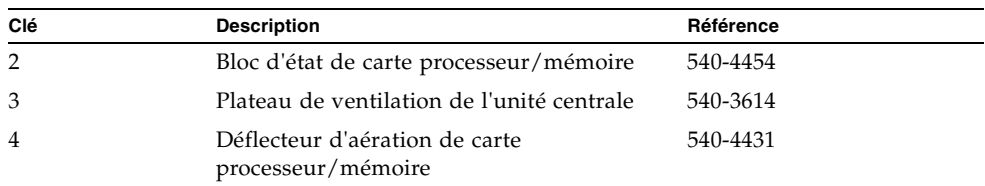

### <span id="page-22-0"></span>Rectificatif des instructions de branchement du câble de données PCI FC-AL de la boucle B

Les instructions de branchement du câble de données PCI FC-AL de la boucle B sont incorrectes, les inscriptions figurant sur les connecteurs du câble ayant subi des modifications de dernière minute.

Vous trouverez ci-dessous les instructions de branchement correctes :

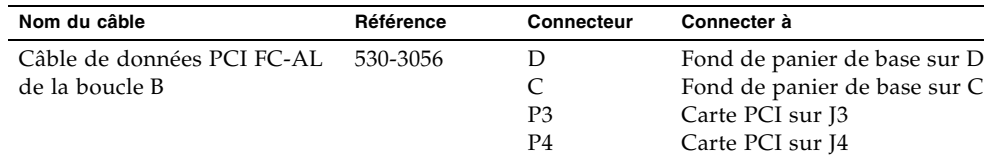

Ces modifications concernent les sections suivantes du document *Sun Fire 880 Server Service Manual* :

- « How to Install the Sun StorEdge PCI Dual Fibre Channel Host Adapter Card » (installation de l'adaptateur hôte Sun StorEdge PCI Fibre Channel à double boucle)
- « Cable Routing » (acheminement des câbles)

### <span id="page-23-0"></span>Rectificatif de la procédure d'installation du fond de panier d'extension FC-AL

La procédure « How to Install the Expansion FC-AL Backplane » (installation du fond de panier d'extension FC-AL) décrite dans le document *Sun Fire 880 Server Service Manual* est incomplète. Les instructions suivantes devraient figurer avant les instructions d'initialisation de reconfiguration dans la section « What Next » (étape suivante).

- **1. Après avoir installé un fond de panier d'extension, mettez le système sous tension et attendez l'invite** ok **du système.**
- **2. Laissez l'invite** ok **affichée pendant environ 10 minutes pour vous assurer que les deux fonds de panier sont chargés avec la même version de microprogramme.**

Le système synchronise automatiquement les versions de microprogramme des deux fonds de panier.

**3. Une fois le délai écoulé, lancez le système en mode mono-utilisateur.**

ok **boot -s**

**4. Pour vous assurer que l'opération de synchronisation du microprogramme a réussi, saisissez la sous-commande** luxadm **suivante :**

# **luxadm display** *nom\_armoire*

où *nom\_armoire* correspond au nom d'armoire attribué au sous-système de stockage interne du Sun Fire 880 (par défaut FCloop). Si vous devez vérifier le nom d'armoire en premier, utilisez la sous-commande luxadm probe.

L'exécution de la sous-commande display permet d'afficher l'état de chaque processeur SSC100 du système. Voici un extrait, après exécution de cette commande, concernant un système à deux fonds de panier.

```
SSC100's - 0=Base Bkpln, 1=Base LoopB, 2=Exp Bkpln, 3=Exp LoopB 
   SSC100 #0: O.K.(9222/ 120A)
    SSC100 #1: O.K.(9222/ 120A)
 SSC100 #2: O.K.(9222/ 120A)
 SSC100 #3: O.K.(9222/ 120A)
```
Vérifiez que l'état de chaque processeur SSC100 est « O.K. » et que la version de microprogramme indiquée entre parenthèses est identique. Si c'est le cas, le processus de synchronisation du microprogramme a réussi. Dans le cas contraire, patientez encore environ deux minutes et répétez cette étape.

**Remarque –** pour plus d'informations sur l'utilitaire luxadm, consultez le manuel *Platform Notes: Using luxadm Software* (Notes sur la plate-forme : utilisation du logiciel luxadm) dans la documentation Solaris on Sun Hardware AnswerBook2 fournie avec le CD Supplement.

**5. Une fois le processus de synchronisation du microprogramme terminé, vous pouvez repasser en mode multi-utilisateurs.**

Par exemple, saisissez :

# **init 3**

## <span id="page-24-0"></span>Problèmes courants

Cette section décrit les bugs et anomalies associés au serveur Sun Fire 880. Dans la plupart des cas, il existe des correctifs logiciels permettant de résoudre ces problèmes. Consultez le site Web SunSolve Online ou contactez votre fournisseur de service Sun agréé pour de plus amples informations sur ces correctifs. Pour plus d'informations, reportez-vous à la section [« Correctifs logiciels requis », page 3.](#page-8-0)

### <span id="page-24-1"></span>Le système se bloque en cas de connexion/déconnexion à chaud d'une carte PCI alors qu'une autre opération est en cours (bug n° 4452433)

Sur les systèmes Sun Fire 880 qui exécutent l'environnement d'exploitation Solaris 8 7/01, si vous tentez une connexion/déconnexion à chaud d'une carte PCI alors qu'une autre opération du même type est en cours, le système risque de se bloquer, même si vous utilisez un bouton-poussoir de déconnexion à chaud ou la commande cfgadm de Solaris pour effectuer l'opération.

**Solution** : attendez que la connexion/déconnexion à chaud soit terminée avant de lancer une nouvelle opération.

### <span id="page-25-0"></span>Le mécanisme de surveillance matérielle du serveur Sun Fire 880 ne fonctionne pas avec Solaris 8 (bug n° 4374518)

Le mécanisme de surveillance matérielle ne fonctionne pas sur les systèmes Sun Fire 880 exécutant l'environnement d'exploitation Solaris 8. Vous trouverez une description du mécanisme de surveillance matérielle dans la section « Fiabilité, disponibilité et facilité de maintenance » du *Guide de l'utilisateur du serveur Sun Fire 880*.

**Remarque –** pour de plus amples informations sur ce problème, consultez le site Web SunSolve Online.

### <span id="page-25-1"></span>L'exécution de la commande XIR à partir du logiciel RSC provoque la réinitialisation du système (bug n° 4411330)

Sur les systèmes Sun Fire 880, l'exécution de la commande XIR à partir du logiciel RSC réinitialise le système au lieu de provoquer une interruption avec affichage de l'invite OpenBoot.

**Remarque –** pour de plus amples informations sur ce problème, consultez le site Web SunSolve Online.

### <span id="page-25-2"></span>Un câble d'alimentation apparaît avec l'état OK dans le logiciel RSC alors qu'il est débranché (bug n° 4421087)

Sur un système Sun Fire 880 exécutant le logiciel Remote System Control 2.1 fourni avec l'environnement d'exploitation Solaris 8 7/01, si un câble d'alimentation est débranché ou n'est plus alimenté, aucun message d'erreur ou d'avertissement ne s'affiche dans le logiciel RSC.

**Remarque –** pour de plus amples informations sur ce problème, consultez le site Web SunSolve Online.

### <span id="page-26-0"></span>Des messages d'erreur indiquant la présence d'une baie vide s'affichent dans le journal du logiciel RSC (bug n° 4470063)

Sur un système Sun Fire 880 exécutant le logiciel Remote System Control 2.1 fourni avec l'environnement d'exploitation Solaris 8 7/01, si la baie d'un plateau de ventilation est vide, le logiciel RSC génère toutes les heures un message d'erreur dans son journal d'événements. Ces messages d'erreur sont générés une fois par heure.

**Remarque –** vous pouvez utiliser le correctif 111416-05 ou ultérieur pour résoudre ce problème. (Voir la section [« Correctifs logiciels requis », page 3](#page-8-0).)

### <span id="page-26-1"></span>La commande devfsadm -C est nécessaire pour le retrait à chaud d'unités de disque (bug n° 4418718)

Sur un système Sun Fire 880 exécutant un environnement d'exploitation Solaris 8 7/01, les nœuds de périphérique ne sont pas supprimés automatiquement lors du retrait à chaud d'un disque. Une fois l'unité de disque retirée, le système ne peut déterminer si l'unité est toujours présente. Par conséquent, la procédure de retrait à chaud ne remplit pas totalement sa fonction. Ce problème se pose lors du retrait d'une unité à l'aide de la commande luxadm remove\_device ou lors du retrait manuel, à chaud, du disque.

**Solution** : exécutez la commande devfsadm -C après le retrait de l'unité.

Pour de plus amples informations sur l'ajout et le retrait à chaud d'unités de disque, reportez-vous à la section « A propos des composants connectables/déconnectables à chaud et remplaçables à chaud » du *Guide de l'utilisateur du serveur Sun Fire 880*.

### <span id="page-27-0"></span>Le démon picld s'est arrêté lors de l'exécution du logiciel SunVTS, sans qu'aucun message d'erreur ne s'affiche (bugs n° 4418396 et 4486083)

Sur un système Sun Fire 880 qui exécute l'environnement d'exploitation Solaris 8 7/01, lorsque vous utilisez le logiciel SunVTS™ pour des tests de charge élevée en continu, il arrive que le démon picld s'arrête. Le logiciel de surveillance de l'environnement étant dépendant du démon picld, la fonction de surveillance du système est alors désactivée. La surveillance de l'environnement est indispensable pour contrôler le bon fonctionnement du système.

**Remarque –** vous pouvez utiliser le correctif 110460-09 ou ultérieur pour résoudre ce problème. (Voir la section [« Correctifs logiciels requis », page 3](#page-8-0).)

### <span id="page-27-1"></span>Le test dpmtest de SunVTS ne fonctionne pas sur le sous-système de stockage interne à double boucle (bug n° 4487855)

Si vous utilisez le logiciel SunVTS 4.4 sur un système Sun Fire 880 comprenant un adaptateur hôte Sun StorEdge PCI Fibre Channel à double boucle pour le contrôle de la boucle B du sous-système de stockage interne, le test dpmtest SunVTS échoue. L'échec de ce test est dû à un problème au niveau du code de diagnostic de SunVTS et ne doit pas être interprété comme une erreur au niveau du serveur ou du sous-système de stockage interne.

**Remarque –** vous pouvez utiliser le correctif 111854-01 ou ultérieur pour résoudre ce problème. (Voir la section [« Correctifs logiciels requis », page 3](#page-8-0).)

### <span id="page-28-0"></span>Erreur packet erronée détectée par le sous-test de bouclage dans le test dpmtest (bug n° 4493252)

Sur les systèmes Sun Fire 880 utilisant le logiciel SunVTS 4.4 et exécutant le test dpmtest à la fois sur les interfaces Fibre Channel et I<sup>2</sup>C, une situation d'engorgement rare peut survenir, au cours de laquelle les commandes issues de ces deux interfaces arrivent dans le fond de panier au même instant. La réponse d'une des commandes peut alors écraser une partie de l'autre, provoquant un message d'erreur erroné sur le système VTS. Le message d'erreur sera similaire au suivant :

VTSID 6021 dpmtest.do\_fibre\_loopbacks.ERROR ses0:Sent loopback packet 0x8B on ses0 but received packet 0x0 Probable\_Cause(s):  $(\ldots)$ 

Cette situation est corrigée automatiquement et ne se produira pas à intervalles rapprochés, excepté dans une réelle situation de panne. Par conséquent, si le message apparaît de manière isolée, ou à des intervalle d'au minimum 10 minutes, vous pouvez l'ignorer.

**Remarque –** pour de plus amples informations sur ce problème, consultez le site Web SunSolve Online.

### <span id="page-28-1"></span>La commande prtdiag indique que des ventilateurs défaillants sont actifs (ENABLED) avec une vitesse de 0 (bug n° 4431194)

Sur les systèmes Sun Fire 880 qui exécutent l'environnement d'exploitation Solaris 8 7/01 ou 8 10/01, la commande prtdiag indique parfois qu'un ventilateur défaillant est actif (ENABLED). Cette situation peut se produire en cas de défaillance d'un bloc de ventilation alors qu'aucun bloc de ventilation de remplacement ne peut être activé. Le plateau de ventilation sur lequel se trouve le ventilateur défectueux reste alors actif (ENABLED) (il reste alimenté) afin que l'autre ventilateur du plateau continue à fonctionner. L'état ENABLED du ventilateur ne doit pas être interprété comme un état OK. Il indique simplement que le plateau de ventilation est toujours sous tension. Pour déterminer si un ventilateur est défectueux, vérifiez sa vitesse sur l'affichage prtdiag. Si elle est nulle (zéro), le ventilateur est effectivement défectueux. D'autre part, toute défaillance d'un ventilateur est signalée par l'activation du voyant d'erreur du plateau de ventilation, ainsi que du voyant d'erreur système et du voyant d'erreur thermique sur le panneau avant du serveur.

**Remarque –** vous pouvez utiliser le correctif 110849-07 ou ultérieur pour résoudre ce problème. (Voir la section [« Correctifs logiciels requis », page 3](#page-8-0).)

### <span id="page-29-0"></span>hsfs : hsnode table full (bugs n° 4082275 et 4475306)

Sur un système Sun Fire 880 qui exécute l'environnement d'exploitation Solaris 8 7/01, si vous tentez de configurer le système en tant que serveur d'installation Solaris, il se peut que le message d'erreur suivant s'affiche au cours de l'installation du serveur d'installation ou de ses correctifs :

```
NOTICE: hsfs: hsnode table full (AVIS : hsfs : tableau hsnode 
plein)
```
Si ce message s'affiche, l'installation du logiciel est interrompue et le logiciel du serveur d'installation ne sera que partiellement installé.

**Solution** : pour remédier à ce problème, ajoutez la ligne suivante au fichier /etc/system, puis redémarrez le système :

```
set hsfs:nhsnode=1000
```
Après avoir redémarré le système, relancez la procédure d'installation du serveur d'installation.

### <span id="page-29-1"></span>Des messages d'erreur picld intermittents s'affichent lors de l'échange à chaud d'un bloc d'alimentation (bug n° 4431165)

Sur les systèmes Sun Fire 880 qui exécutent l'environnement d'exploitation Solaris 8 7/01 ou 8 10/01, les messages d'erreur picld suivants peuvent s'afficher temporairement après échange à chaud d'un bloc d'alimentation redondant :

ERROR running psvc ps device fail notifier policy 0 (Erreur d'exécution de psvc\_ps\_device\_fail\_notifier\_policy\_0) No such device or address (Périphérique ou adresse introuvable) ERROR running psvc ps overcurrent check policy 0 (Erreur d'exécution de psvc\_ps\_overcurrent\_check\_policy\_0) No such device or address (Périphérique ou adresse introuvable)

Ces messages n'indiquent pas un problème au niveau du serveur ou du bloc d'alimentation. Pendant une brève période, lors de l'échange à chaud, le logiciel de surveillance de l'environnement ne peut pas contrôler les conditions

environnementales du bloc d'alimentation, d'où l'affichage de ces messages d'erreur. Toutefois, cette situation n'est que temporaire, les fonctions de surveillance étant entièrement restaurées au bout de 30 secondes.

**Remarque –** vous pouvez utiliser le correctif 110849-07 ou ultérieur pour résoudre ce problème. (Voir la section [« Correctifs logiciels requis », page 3](#page-8-0).)

## <span id="page-30-0"></span>La carte d'accélération graphique PCI Sun Expert3D-Lite bloque le système (bug n° 4474181)

La carte d'accélération graphique Sun Expert3D-Lite™ PCI (numéro de pièce Sun X3684A) n'est pas prise en charge sur les systèmes Sun Fire 880. Si vous utilisez cette carte sur un système Sun Fire 880, il risque de se bloquer si vous utilisez Solaris Common Desktop Environment lors du redimensionnement de certaines fenêtres. Dans certains cas, il se peut qu'un écran noir s'affiche et que vous ne puissiez pas redémarrer le système.

**Remarque –** pour de plus amples informations sur ce problème, consultez le site Web SunSolve Online.

### <span id="page-30-1"></span>Les voyants d'erreur associés aux emplacements d'unité centrale/mémoire ne s'allument pas en cas de surchauffe (bug n° 4451164)

Sur les systèmes Sun Fire 880 qui exécutent l'environnement d'exploitation Solaris 8 7/01 ou 8 10/01, les voyants d'erreur associés à chaque emplacement de carte d'unité centrale/mémoire ne s'allument pas en cas de surchauffe de l'unité centrale. Toutefois, les voyants d'erreur système et d'erreur thermique du panneau avant s'allument en cas de surchauffe et un message d'avertissement indiquant l'emplacement de l'unité centrale à l'origine du problème s'affiche.

**Remarque –** vous pouvez utiliser le correctif 110849-07 ou ultérieur pour résoudre ce problème. (Voir la section [« Correctifs logiciels requis », page 3](#page-8-0).)

### <span id="page-31-0"></span>Des messages d'avertissement SCSI s'affichent lors de l'exécution de SunVTS avec un sous-système D1000 (bug n° 4482342)

Si vous utilisez le logiciel SunVTS 4.4 sur un serveur Sun Fire 880 connecté à un sous-système de stockage Sun StorEdge™ D1000, des messages d'avertissement SCSI s'affichent instantanément lorsque vous lancez le logiciel SunVTS. Chaque message d'avertissement contient le texte suivant :

```
Resetting scsi bus, data overrun (Réinitialisation du bus 
scsi ; dépassement de données)
```
Ces messages d'avertissement sont dus à un problème au niveau du code de diagnostic de SunVTS et ne doivent pas être interprétés comme une erreur au niveau du serveur ou du sous-système de stockage.

**Remarque –** vous pouvez utiliser le correctif 111854-01 ou ultérieur pour résoudre ce problème. (Voir la section [« Correctifs logiciels requis », page 3](#page-8-0).)

### <span id="page-31-1"></span>La fonction de connexion/déconnexion à chaud n'est pas désactivée lorsqu'un seul bloc d'alimentation fonctionne (bug n° 4408237)

Les systèmes Sun Fire 880 configurés avec un seul bloc d'alimentation ne sont pas pris en charge. Un système équipé de deux blocs d'alimentation (configuration non redondante) peut s'arrêter brusquement si l'un des blocs d'alimentation tombe en panne.

Toutefois, sur un système équipé de deux blocs d'alimentation seulement, si l'un des blocs tombe en panne, le système peut continuer à fonctionner avec le bloc restant. Dans ce cas, si vous tentez d'ajouter à chaud une carte PCI, l'énergie supplémentaire nécessaire pour alimenter la carte peut dépasser la capacité du bloc d'alimentation restant et provoquer l'arrêt brutal du système. L'environnement d'exploitation Solaris 8 7/01 ne prend pas en charge les systèmes Sun Fire 880 configurés avec un seul bloc d'alimentation et n'autorise pas la connexion à chaud d'une carte PCI dans ce type de configuration. L'installation d'un troisième bloc d'alimentation optionnel permet au système de continuer de fonctionner si l'un des blocs d'alimentation tombe en panne.

### <span id="page-32-0"></span>La signalisation des erreurs CE de la mémoire est incorrecte (bug n° 4491362)

Sur les systèmes Sun Fire 880 qui exécutent l'environnement d'exploitation Solaris 8 7/01 ou 8 10/01, si une barrette DIMM double rencontre une erreur ce, le système d'exploitation Solaris n'identifie pas la bonne carte processeur/mémoire sur laquelle est placée la barrette DIMM défectueuse. Solaris identifie l'emplacement DIMM correct à l'intérieur de la carte processeur/mémoire mais ne détermine pas celle sur laquelle est placée la barrette DIMM défectueuse.

**Solution** : pour identifier la barrette DIMM défectueuse, effectuez les procédures suivantes :

- **1. Faites en sorte que le système affiche l'invite** ok**.**
	- **a. Placez la clé de sécurité sur la position Diagnostics.**

Cette position entraîne l'exécution d'un autotest à la mise sous tension (POST) et de diagnostics OpenBoot au démarrage du système.

**b. Appuyez sur l'interrupteur d'alimentation du système puis relâchez-le.**

Le fait d'appuyer sur l'interrupteur d'alimentation et de le relâcher provoque un arrêt logiciel progressif du système.

**c. Après la mise hors tension du système, patientez au minimum 30 secondes. Puis, mettez le système sous tension en appuyant sur l'interrupteur d'alimentation.**

Lorsque le système exécute la séquence de démarrage avec la clé sur la position Diagnostics, il exécute un autotest à la mise sous tension (POST) et des diagnostics OpenBoot au démarrage du système. Pour plus d'informations sur l'autotest à la mise sous tension (POST) et les diagnostics OpenBoot, consultez la section « Diagnostics and Troubleshooting » du manuel *Sun Fire 880 Server Service Manual*.

### **2. Utilisez le résultat de l'autotest à la mise sous tension (POST) pour identifier la barrette DIMM défectueuse.**

Pour plus d'informations sur l'affichage des résultats de l'autotest à la mise sous tension (POST), consultez la section « How to Use POST Diagnostics » du manuel *Sun Fire 880 Server Service Manual.*

**3. Si l'autotest à la mise sous tension (POST) affiche l'erreur mémoire comme une erreur** MTAG**, il n'identifiera pas correctement la barrette DIMM défectueuse. Dans ce cas, consultez la documentation « Identifying** MTAG **DIMM errors on the Sun Fire 880 » sur le site Web SunSolve Online.**